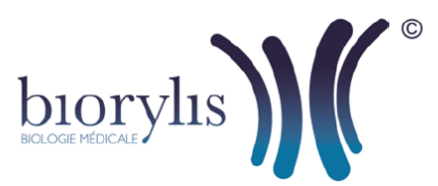

## Disponible sur App Store

## **Application smartphone IDELI-Z**

## **Comment télécharger l'application IDELI-Z depuis votre iPhone 6s ou 6s Plus ?**

- **1.** Sélectionnez "**App Store**"
- 2. Sélectionnez "**Rechercher"** as de l'écran

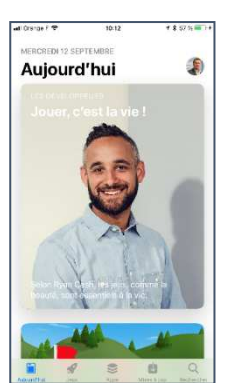

£

- **3.** Appuyez sur la barre de recherche en haut de l'écran puis tapez IDELI'Z
- **4.** Sectionnez ensuite l'application IDELI'Z LABORIZON Appuyez sur le bouton OBTENIR pour lancer le téléchargement et l'installation de l'application IDELI'Z. Puis ouvrir l'application, saisir le **Login** et **Mot de passe** communiqués par le laboratoire et **Biorylis** pour le Laboratoire puis appuyer sur CONNEXION.

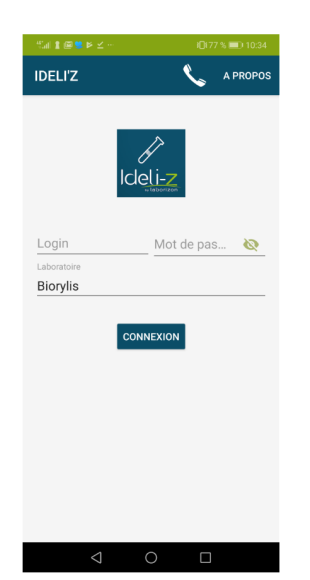

**5.** L'application IDELI'Z est installée sur le bureau de votre IPhone, cliquez sur l'icône de l'application pour l'exécuter.

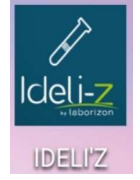